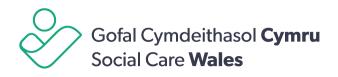

# Accessibility on our website

First published: 27 March 2017

Last updated: 13 September 2024

This document was downloaded from socialcare.wales and may not be the latest version.

Go to https://socialcare.wales/accessibility-on-our-website for the latest version.

We are committed to providing a website with information that is inclusive and content that is accessible to all, regardless of disability, capability or technology. Here is a guide to the accessibility features on our website.

# **Keyboard navigation**

Our website provides the following keyboard navigation functionality:

- Logical and consistent navigation for keyboard users.
- Links can be understood out of context for screen reader users.
- Links are highlighted on keyboard focus.
- Our logo links to the <u>homepage</u>.
- For sighted users, the 'skip to' links are revealed by pressing the tab key after the page loads. You can 'skip to' different areas of the page, depending on what options are available. Unfortunately, 'skip links' may not function correctly in all browsers, you can <u>Contact us</u> to let us know if you are experiencing difficulties.

# Screen reader navigation

If you are using a screen reader, you can navigate through the site by using the following keyboard commands:

- H to move forwards through the page headings.
- Shift + H to move backwards through the page headings.
- 1 to navigate to the next level 1 heading (or 2 for the next level 2 heading, and so on to heading 6).

- Shift + 1 to navigate to the previous level 1 heading (same applies for headings 2-6).
- Insert + F5 to get a list of all form controls on the page.
- Insert + F6 to get a list of all headings on the page.
- Insert + F7 to get a list of all links on the page.

## **Browser compatibility**

The site has been cross-platform and cross-browser tested and is currently compatible with modern browsers including:

- Microsoft Internet Explorer 8+
- Mozilla Firefox
- Apple Safari
- Google Chrome 10+
- Opera 10+.

Should you experience difficulties accessing our content when using older versions of these browsers or other web browsers that aren't listed <u>Contact us</u> to let us know.

## **Downloadable files**

We have made files available to download in a variety of formats.

The most common are:

- Adobe Acrobat (.pdf)
- Microsoft Word (.doc).

If you are unable to open Adobe Acrobat files, you can download and install the latest versions of the software for free: <u>Adobe Acrobat Reader Download Page</u>.

#### Video content

We use <u>YouTube</u> to show our video content. All videos have accompanying transcriptions that can be downloaded.

#### Help making your device easier to use

AbilityNet's My Computer My Way gives a step-by-step guide to individual adjustments you can make to your computer, laptop, tablet or smart phone to make it easier to use. You can:

- Explore the adaptations by disability
- Search for a particular adjustment you want to make to your device
- Check which operating system you are on.

Visit <u>Ability.net's My Computer My Way</u> for more information and advice on how to make your device easier to use.

## **Contact us**

If you have a question or if you can't find what you are looking for <u>get in touch</u> with us.